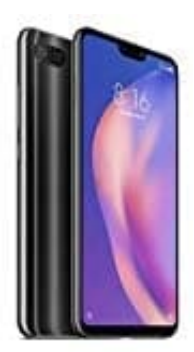

## **Xiaomi Mi 8 Lite**

## **Wecker stellen und bearbeiten**

Die Einstellungen für den Wecker befindet sich in der App **UHR**. Dort findet ihr übrigens auch die Stoppuhr und einen Timer.

In unserem Beispiel zeigen wir euch die Einstellung von zwei verschiedenen Weckern, einen von Montag bis Freitag und einen für Samstag und Sonntag.

1. Öffnet den App Drawer, um die Übersicht aller Apps zu erhalten. Zieht die Leiste dazu von unten nach oben.

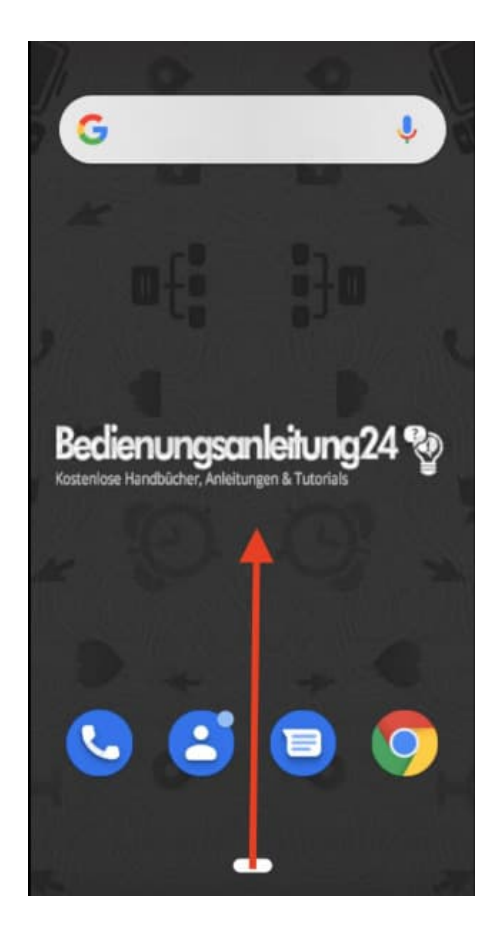

2. Sucht hier in der Übersicht nach der App **Uhr** und tippt diese an.

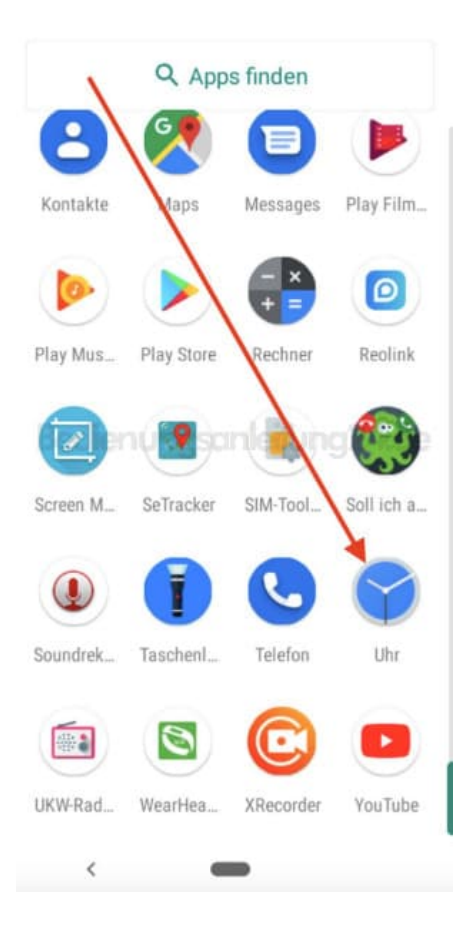

3. Drückt auf das **+ Symbol**, um einen neuen Wecker hinzuzufügen.

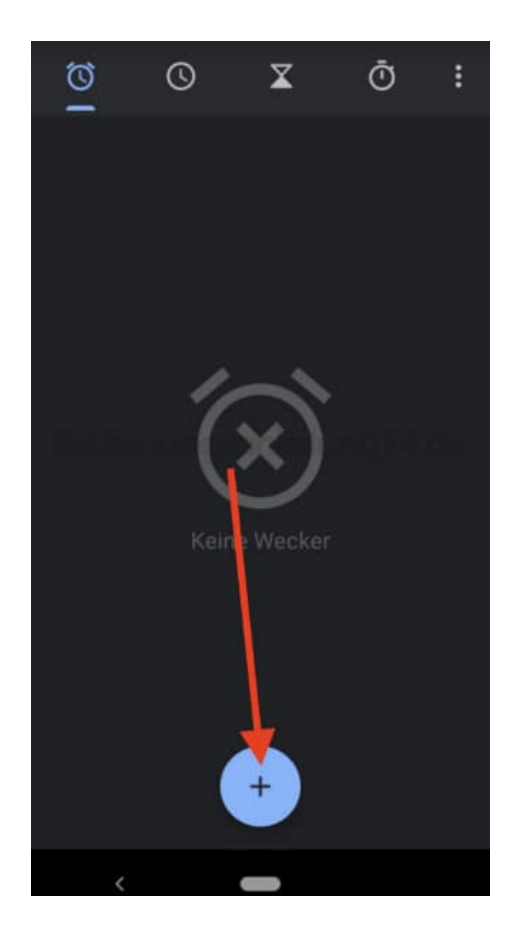

4. Zieht auf die entsprechende Uhrzeit. Wenn ihr diese eingestellt habt, tippt auf **OK**.

Ihr könnt auch auf das Tastatur Symbol tippen.

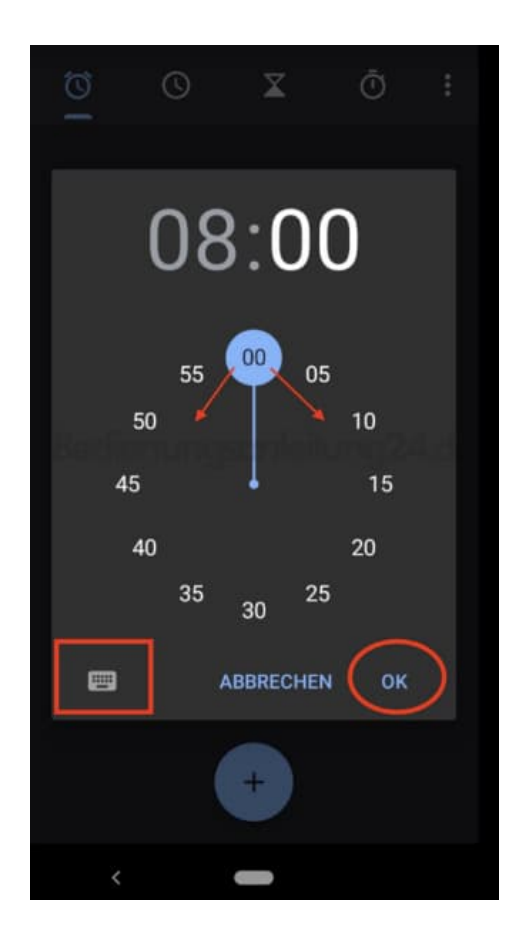

5. Wenn ihr auf das Tastatur Symbol getippt habt, könnt ihr die Uhrzeit mittels der Tastatur eingeben. Tippt anschließend auf **OK**.

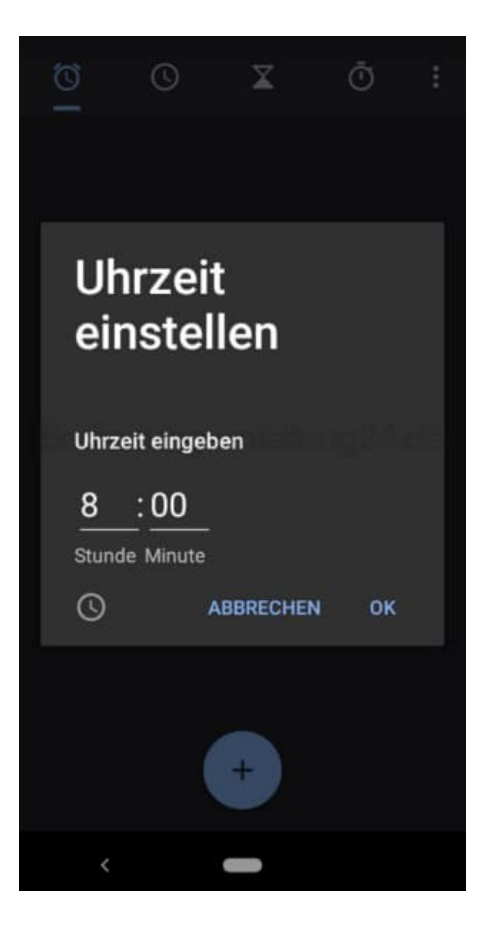

6. An dem Schalter oben neben der Weckzeit seht ihr, ob euer Wecker aktiviert oder deaktiviert ist.

Tippt ggf. auf **Wiederholen**, wenn der Wecker bestehen für bestimmte Tage gleich bleiben soll.

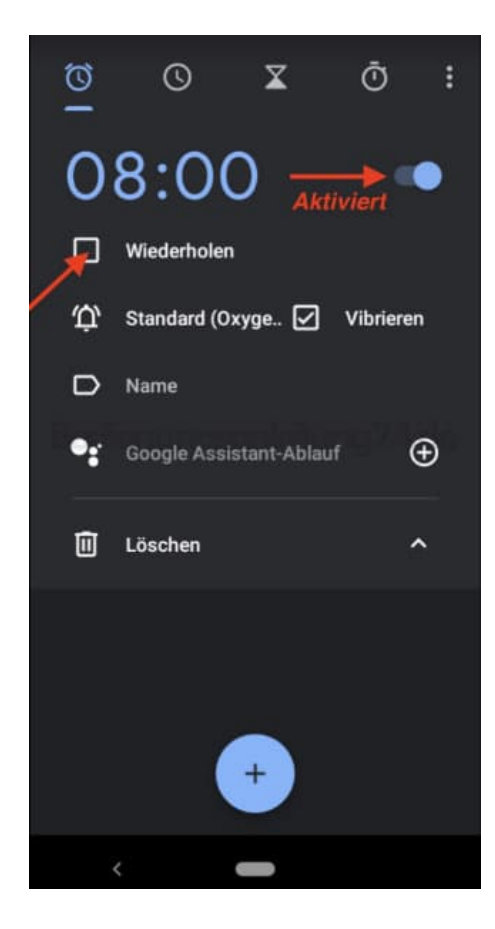

7. Ihr seht nun die Abkürzungen für die Wochentage.

Diese sind alle marktiert. Tippt nun auf die Tage, an denen der Wecker **nicht** klingeln soll.

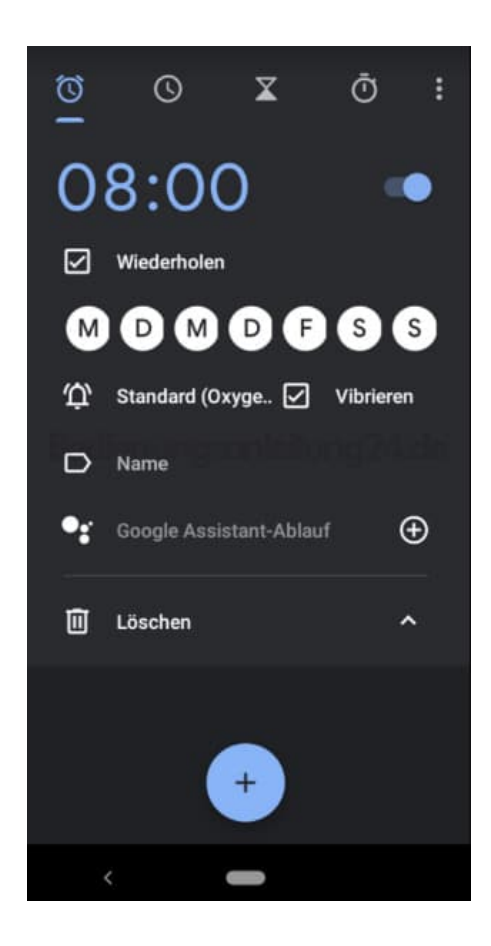

8. Der Wecker ist jetzt für die Tage Montag bis Freitag eingestellt. Diese Tage sind markiert. Samstag und Sonntag sind ausgegraut und nicht aktiv.

Tippt jetzt auf das **Glocken Symbol**.

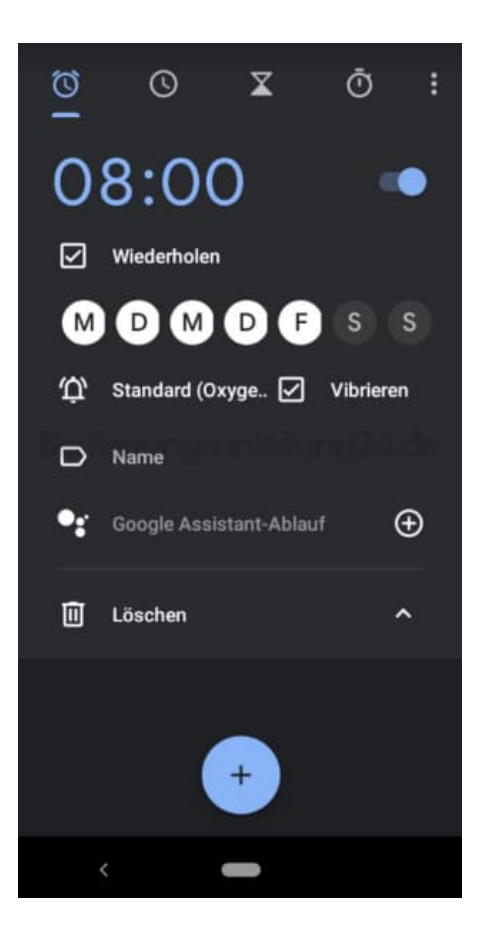

9. Hier könnt ihr jetzt einen anderen Weckerton auswählen.

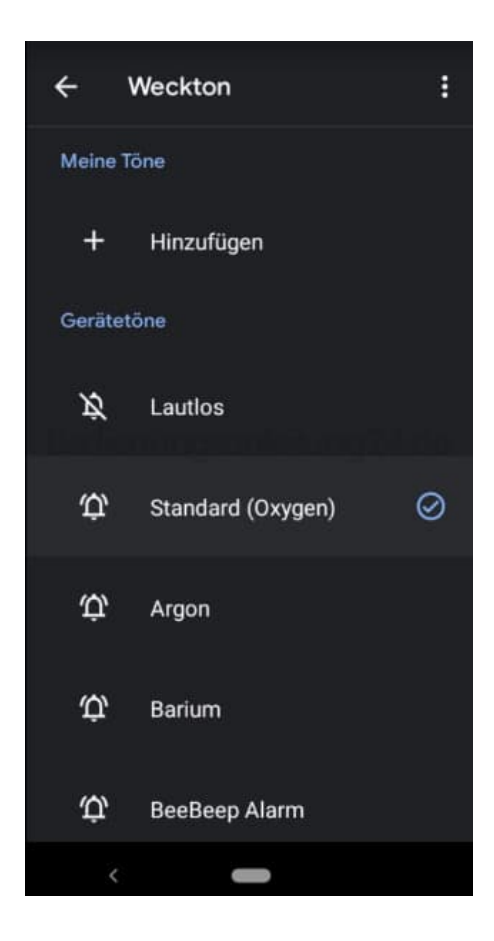

10. Wir entscheiden uns für *Argon* und tippen diesen an. Er wird angespielt. Tippt oben links auf den Pfeil, um die Einstellung für den Weckerton zu übernehmen.

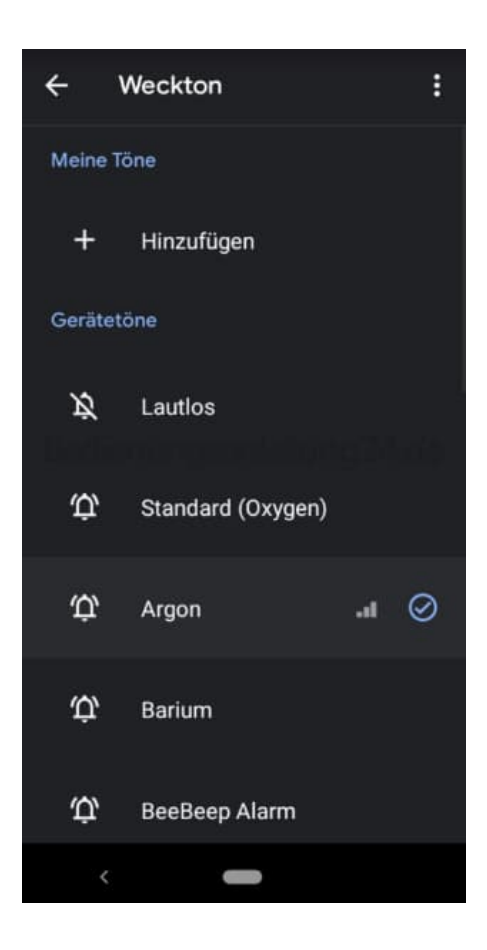

11. Ihr seht, dass jetzt der Weckerton *Argon* eingestellt ist. Nehmt ggf. noch den Haken vor "Vibrieren" raus, wenn ihr nicht wollt, dass das Handy zusätzlich zum Ton noch vibriert.

Jetzt könnt ihr eurem Wecker noch einen Namen geben. Tippt dazu auf "Name".

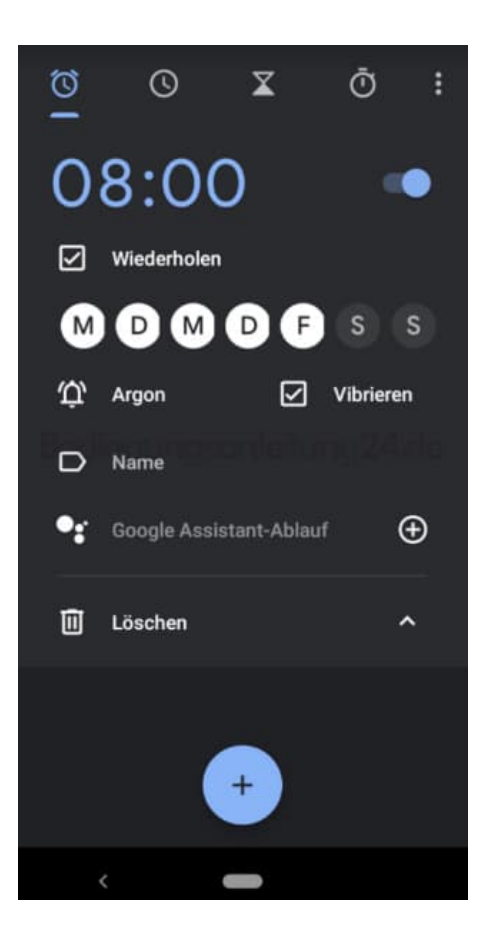

12. Gebt einen Namen für den Wecker ein, z. B. Arbeit. Tippt auf **OK**.

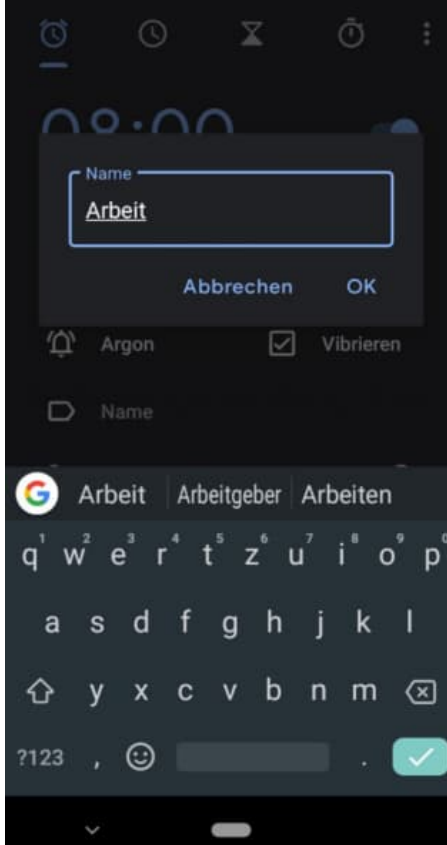

 $\mathbf \mathbf I$ 

13. Ihr habt nun einen Wecker angelegt, der euch jeden Tag von Montag bis Freitag um 8 Uhr mit dem Weckerton Argon weckt.

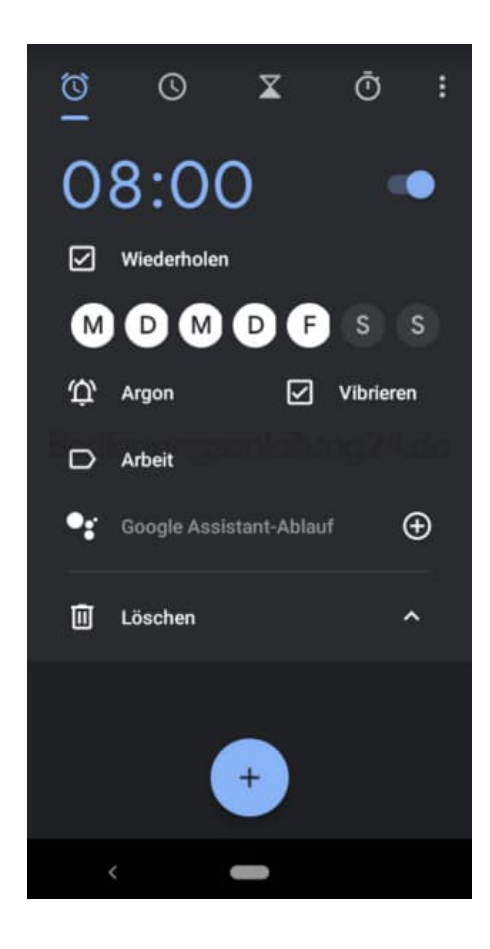

14. Nun legen wir noch einen für das Wochenende an. Tippt dazu wieder auf das **+ Symbol**.

Wieder holt die vorherigen Schritte, markiert jedoch die Tage Samstag und Sonntag und deaktiviert die anderen Tage.

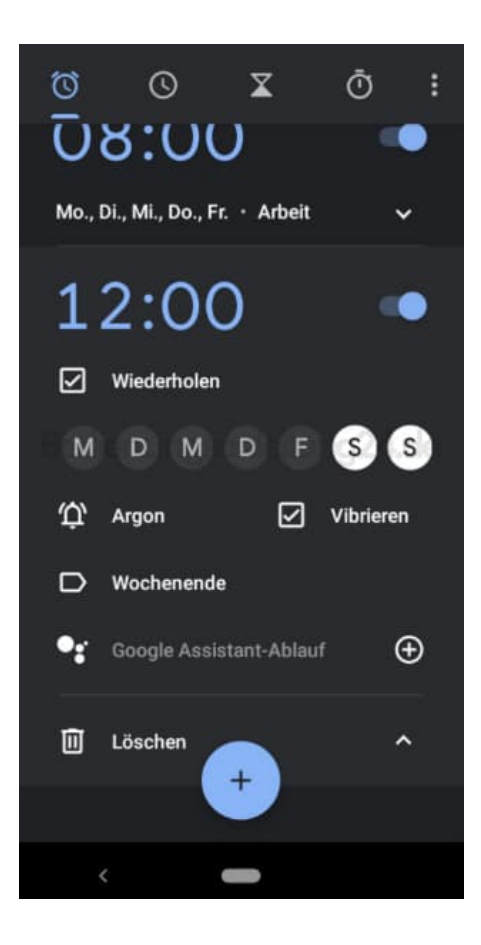

15. Nun habt ihr zwei verschiedene Wecker eingestellt. Wollt ihr diese mal kurzfristig deaktivieren, tippt ihr einfach auf den Schalter neben der Weckzeit.

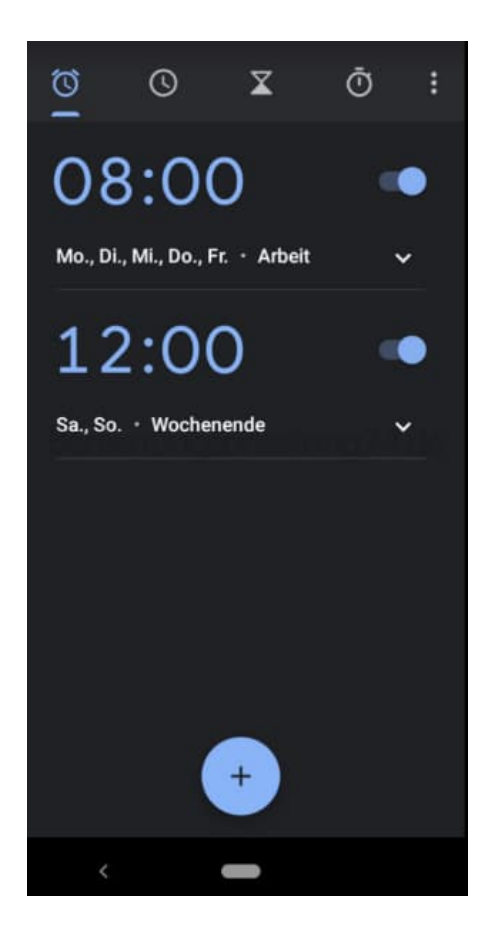

Ihr könnt jederzeit die Einstellungen für Weckzeit, Weckton, Name usw. ändern und neu anpassen.

[Diese PDF Anleitung wurde bereitgestellt von Bedienungsanleitung24.de](https://www.bedienungsanleitung24.de) Keine Haftung für bereitgestellte Inhalte. Die Richtigkeit der Inhalte wird nicht gewährleistet.